## • **Приложения – Стандартные изделия – Вставить элемент.**

111

• **Библиотека Стандартные Изделия – Крепежные изделия – Шайбы – Шайбы стопорные. Выбрать шайбу по ГОСТ 11371–78 (исп 1)** (рис. 41).

В области свойств задать **Диаметр крепежной детали**. В списке **Выбор типоразмеров и параметров** выбрать диаметр крепежной детали **10 мм,**  материал шайбы, материал и толщину покрытия (рис. 42, 43).

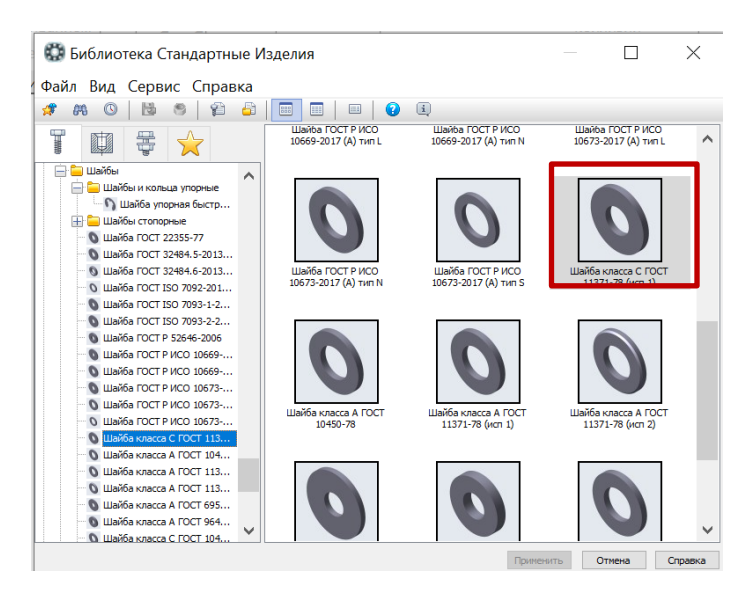

Рис. 41 Выбор Шайбы из Библиотеки стандартных изделий

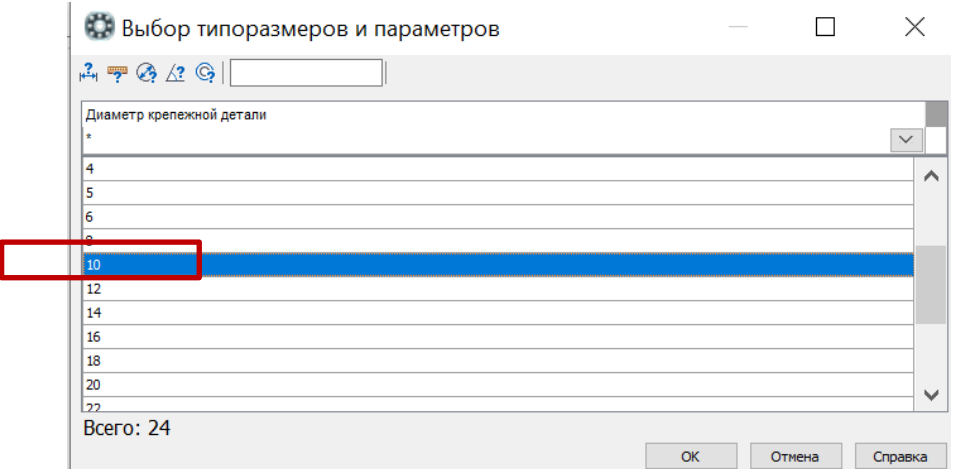

Рис. 42 Выбор типоразмера Шайбы

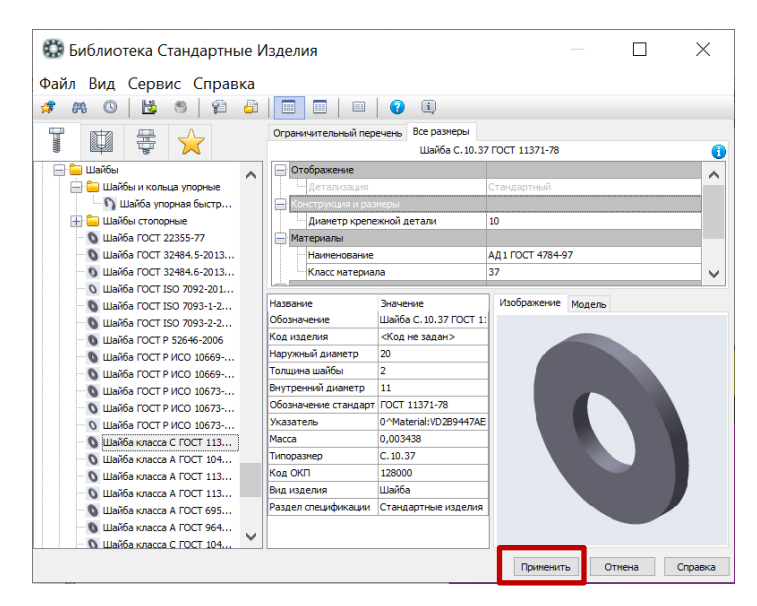

Рис. 43 Выбор параметров Шайбы

После появления фантомного изображение шайбы на экране для ее размещения в сборке необходимо задать сопряжения Совпадение и Соосность (рис. 45).

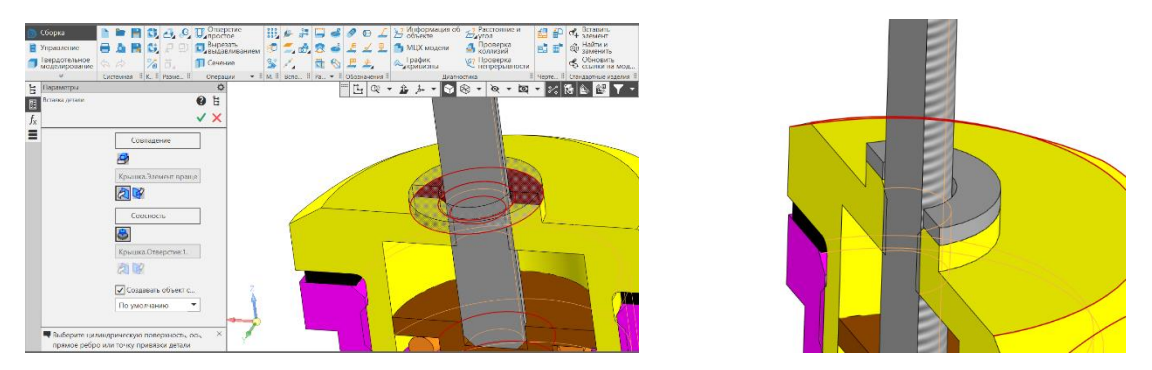

Рис.44 Сопряжения Шайбы и Крышки

Подтвердить создание объекта спецификации нажатием кнопки **OK** и нажать кнопку **Прервать команду** (рис. 46).

|        | Сборка                         |      |  |             | $\blacksquare$ $\blacksquare$ $\blacks$ |  |   |                             | $\frac{0000}{0000}$  |                               |  |     |  |   |      | $\mathbb{E}[\square]$ is $\mathbb{E}[\triangle]$ and $\mathbb{E}[\triangle]$ | В Информаци |                        |  |  |                     |  |
|--------|--------------------------------|------|--|-------------|----------------------------------------------------------------------------------------------------|--|---|-----------------------------|----------------------|-------------------------------|--|-----|--|---|------|------------------------------------------------------------------------------|-------------|------------------------|--|--|---------------------|--|
|        | Управление                     |      |  | A.          | <b>D</b>                                                                                                    |  |   |                             | 므                    | Вырезать<br><b>•</b> Вырезать |  | FØ  |  |   | - 88 |                                                                              |             |                        |  |  | МЦХ модел           |  |
|        | Твердотельное<br>моделирование |      |  |             | $\Leftrightarrow$ $\Leftrightarrow$                                                                                                    |  | % | ä.                          |                      | Сечение                       |  | ୍ରୁ |  |   |      |                                                                              | 西约里金        |                        |  |  | График<br>Дкривизны |  |
|        | $\approx$                      |      |  |             | $\blacktriangleright$    М.    Вспо    Ра $\blacktriangleright$    Обозначения   <br>‼ К. ‼ Разме ‼<br>Системная<br>Операции                                                                                                    |  |   |                             |                      |                               |  |     |  |   |      |                                                                              |             |                        |  |  |                     |  |
| Ė      | l::::<br>۰<br>Ŀ<br>Параметры   |      |  |             |                                                                                                    |  |   |                             |                      |                               |  |     |  |   |      |                                                                              |             |                        |  |  |                     |  |
|        | Объект спецификации            |      |  |             |                                                                                                    |  |   |                             |                      |                               |  |     |  |   |      |                                                                              |             |                        |  |  |                     |  |
| appram | Зона                           | Поз. |  | Обозначение |                                                                                                    |  |   |                             | <i>Нпимен</i> пћание |                               |  |     |  |   |      | Кол                                                                          |             | loume-<br><b>HaHUP</b> |  |  |                     |  |
|        |                                | 12   |  |             |                                                                                                    |  |   | Шαῦδα C.10.37 ΓΟCT 11371-78 |                      |                               |  |     |  | 4 |      |                                                                              |             |                        |  |  |                     |  |
|        | OK<br>Справка<br>Отмена        |      |  |             |                                                                                                    |  |   |                             |                      |                               |  |     |  |   |      |                                                                              |             |                        |  |  |                     |  |

Рис. 46 Передача стандартного изделия в спецификацию

• **Библиотека Стандартные Изделия – Крепежные изделия – Гайки – Гайки шестигранные**. Выбрать гайку по ГОСТ 5927**–**70 (рис. 47).

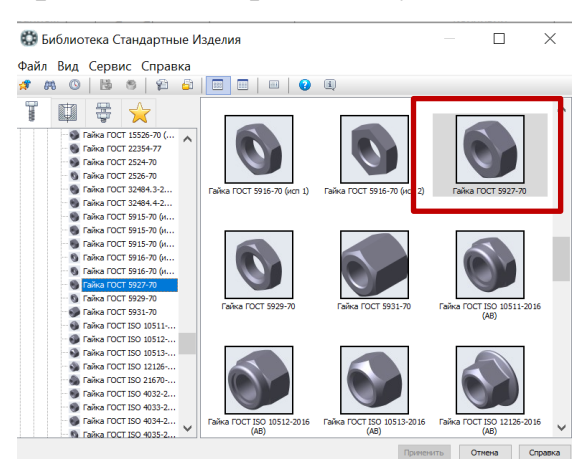

Рис. 47 Выбор Гайки из Библиотеки Стандартные изделия

Задать **Диаметр крепежной детали**. В списке **Выбор типоразмеров и параметров** выбрать значение диаметра крепежной детали **10 мм**. Определить шаг резьбы, материал гайки, покрытие (рис. 48).

| В. Выбор типоразмеров и параметров |                |              |                     |  |              |  |  |  |  |  |  |  |
|------------------------------------|----------------|--------------|---------------------|--|--------------|--|--|--|--|--|--|--|
| $A = 0$                            |                |              |                     |  |              |  |  |  |  |  |  |  |
| Диаметр резьбы                     | Шаг резьбы     |              | Размер под ключ     |  |              |  |  |  |  |  |  |  |
| i 10<br>$\checkmark$               | 1.5            | $\checkmark$ |                     |  | $\checkmark$ |  |  |  |  |  |  |  |
| 10<br><b>SAMARAS</b>               | 1,5<br>******* |              | 16<br>              |  |              |  |  |  |  |  |  |  |
| 10                                 | 1,5            |              | 17                  |  |              |  |  |  |  |  |  |  |
|                                    |                |              |                     |  |              |  |  |  |  |  |  |  |
|                                    |                |              |                     |  |              |  |  |  |  |  |  |  |
|                                    |                |              |                     |  |              |  |  |  |  |  |  |  |
|                                    |                |              |                     |  |              |  |  |  |  |  |  |  |
|                                    |                |              |                     |  |              |  |  |  |  |  |  |  |
|                                    |                |              |                     |  |              |  |  |  |  |  |  |  |
|                                    |                |              |                     |  |              |  |  |  |  |  |  |  |
| Bcero: 2                           |                |              |                     |  |              |  |  |  |  |  |  |  |
|                                    |                |              | <b>OK</b><br>Отмена |  | Справка      |  |  |  |  |  |  |  |

Рис. 48 Выбор размеров Гайки

Выполнить сопряжения **Совпадение** и **Соосность** для Гайки и Шайбы (рис. 49).

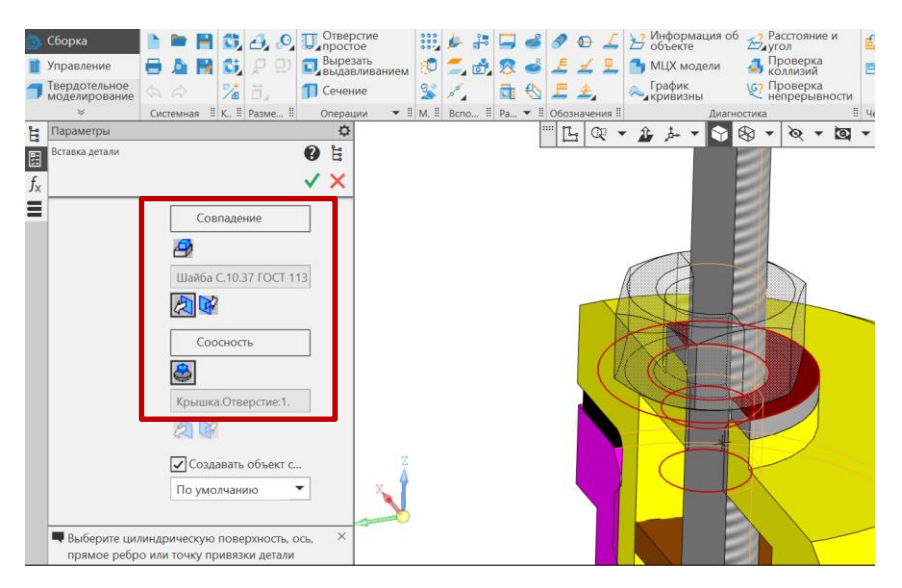

Рис. 49 Вставка в сборку Гайки

Подтвердить создание объекта спецификации (рис. 50).

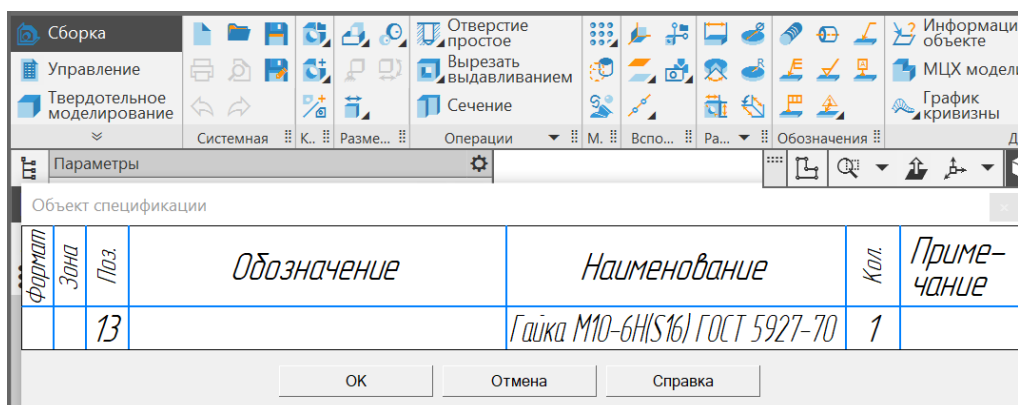

Рис. 50 Добавление в спецификацию стандартного изделия Гайка

• **Сборка – Размещение компонентов – Сопряжения – Параллельность** (рис. 51): Объект 1(Гайка) **–** Грань. Шестигранник; Объект 2 ( Крышка) **–** Грань. Элемент выдавливания: 2.

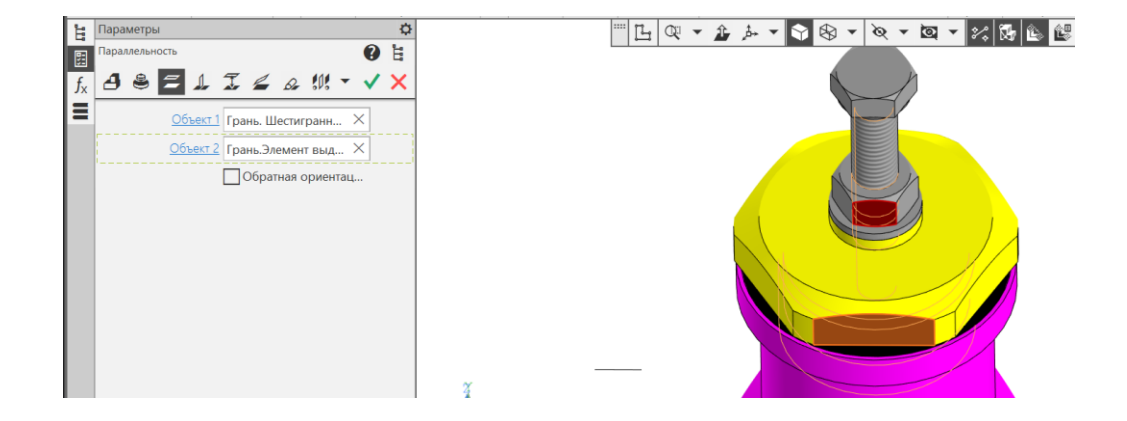

## Рис. 51 Сопряжение «Параллельность» граней Гайки и Крышки